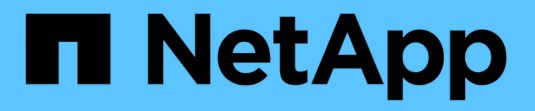

### 使用 **FlexClone LUN** 保护数据 ONTAP 9

NetApp September 12, 2024

This PDF was generated from https://docs.netapp.com/zh-cn/ontap/san-admin/flexclone-luns-protectyour-data-concept.html on September 12, 2024. Always check docs.netapp.com for the latest.

# 目录

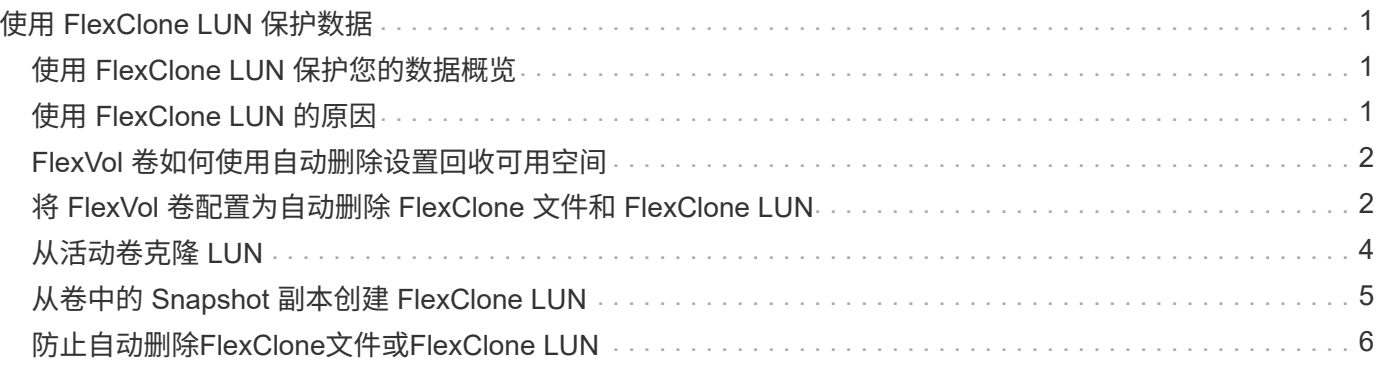

# <span id="page-2-0"></span>使用 **FlexClone LUN** 保护数据

## <span id="page-2-1"></span>使用 **FlexClone LUN** 保护您的数据概览

FlexClone LUN 是活动卷或 Snapshot 副本中另一个 LUN 的时间点可写副本。可以独立修 改克隆及其父级,而不会彼此影响。

FlexClone LUN 最初与其父 LUN 共享空间。默认情况下, FlexClone LUN 会继承父 LUN 的空间预留属性。例 如,如果父 LUN 未预留空间,则默认情况下, FlexClone LUN 也未预留空间。但是,您可以从作为空间预留 LUN 的父级创建未预留空间的 FlexClone LUN 。

克隆 LUN 时,块共享会在后台进行,在块共享完成之前,您无法创建卷 Snapshot 副本。

您必须通过配置卷以启用FlexClone LUN自动删除功能 volume snapshot autodelete modify 命令:否 则,如果您希望自动删除 FlexClone LUN ,但没有为卷配置 FlexClone 自动删除,则不会删除任何 FlexClone LUN 。

创建 FlexClone LUN 时, FlexClone LUN 自动删除功能默认处于禁用状态。您必须在每个 FlexClone LUN 上手 动启用此功能,然后才能自动删除此 FlexClone LUN 。如果您使用的是半厚卷配置,并且希望此选项提供 "`尽 力服务` " 写入保证,则必须使 *all* FlexClone LUN 可自动删除。

![](_page_2_Picture_7.jpeg)

从 Snapshot 副本创建 FlexClone LUN 时,会使用节省空间的后台进程自动从 Snapshot 副本拆 分 LUN ,以便 LUN 不再依赖于 Snapshot 副本或占用任何额外空间。如果此后台拆分尚未完成 ,并且此 Snapshot 副本会自动删除,则即使您已为该 FlexClone LUN 禁用 FlexClone 自动删除 功能,该 FlexClone LUN 也会被删除。后台拆分完成后,即使删除了此 Snapshot 副本,也不会 删除此 FlexClone LUN 。

相关信息 ["](https://docs.netapp.com/zh-cn/ontap/volumes/index.html)[逻辑存储管理](https://docs.netapp.com/zh-cn/ontap/volumes/index.html)["](https://docs.netapp.com/zh-cn/ontap/volumes/index.html)

# <span id="page-2-2"></span>使用 **FlexClone LUN** 的原因

您可以使用 FlexClone LUN 为 LUN 创建多个读 / 写副本。

您可能出于以下原因需要执行此操作:

- 您需要为 LUN 创建一个临时副本以供测试。
- 您需要为其他用户提供一份数据副本,而无需授予他们对生产数据的访问权限。
- 您希望创建数据库的克隆以供操作和预测操作,同时以未更改的形式保留原始数据。
- 要访问 LUN 数据的特定子集(卷组中的特定逻辑卷或文件系统, 或文件系统中的特定文件或文件集)并将 其复制到原始 LUN ,而不还原原始 LUN 中的其余数据。这适用于支持同时挂载 LUN 和 LUN 克隆的操作系 统。适用于UNIX的SnapDrive支持通过使用此功能 snap connect 命令:

• 您需要使用多个具有相同操作系统的 SAN 启动主机。

# <span id="page-3-0"></span>**FlexVol** 卷如何使用自动删除设置回收可用空间

您可以启用 FlexVol 卷的自动删除设置,以自动删除 FlexClone 文件和 FlexClone LUN 。 通过启用自动删除,您可以在卷接近全满时回收卷中的目标可用空间量。

您可以将卷配置为在卷中的可用空间降至特定阈值以下时自动开始删除 FlexClone 文件和 FlexClone LUN ,并 在回收卷中的目标可用空间量后自动停止删除克隆。尽管您无法指定用于自动删除克隆的阈值,但您可以指定克 隆是否符合删除条件,并且可以指定卷的目标可用空间量。

当卷中的可用空间降至特定阈值以下且同时满足以下要求时,卷会自动删除 FlexClone 文件和 FlexClone LUN :

• 包含 FlexClone 文件和 FlexClone LUN 的卷将启用自动删除功能。

您可以使用为FlexVol卷启用自动删除功能 volume snapshot autodelete modify 命令:您必须设置 -trigger 参数设置为 volume 或 snap\_reserve 使卷自动删除FlexClone文件和FlexClone LUN。

• 已为 FlexClone 文件和 FlexClone LUN 启用自动删除功能。

您可以使用为FlexClone文件或FlexClone LUN启用自动删除 file clone create 命令 -autodelete 参 数。因此,您可以通过为克隆禁用自动删除并确保其他卷设置不会覆盖克隆设置来保留某些 FlexClone 文件 和 FlexClone LUN。

## <span id="page-3-1"></span>将 **FlexVol** 卷配置为自动删除 **FlexClone** 文件和 **FlexClone LUN**

您可以使 FlexVol 卷在卷中的可用空间降至特定阈值以下时自动删除启用了自动删除的 FlexClone 文件和 FlexClone LUN 。

### 您需要的内容

- FlexVol 卷必须包含 FlexClone 文件和 FlexClone LUN ,并且必须处于联机状态。
- FlexVol 卷不能是只读卷。

步骤

- 1. 使用启用FlexVol卷中FlexClone文件和FlexClone LUN的自动删除 volume snapshot autodelete modify 命令:
	- 。 -trigger <sup>参</sup>数、您可以指<sup>定</sup> volume <sup>或</sup> snap\_reserve。
	- ◦。 -destroy-list 参数、则必须始终指定 lun\_clone,file\_clone 无论是否仅删除一种类型的克 隆。

以下示例显示了如何启用卷 vol1 以触发自动删除 FlexClone 文件和 FlexClone LUN 以进行空间回收, 直到卷的 25% 包含可用空间为止:

cluster1::> volume snapshot autodelete modify -vserver vs1 -volume vol1 -enabled true -commitment disrupt -trigger volume -target-free -space 25 -destroy-list lun clone, file clone

Volume modify successful on volume:vol1

![](_page_4_Picture_2.jpeg)

如果设置了的值、则在启用FlexVol卷以进行自动删除时 -commitment 参数设置为 destroy、所有FlexClone文件和FlexClone LUN -autodelete 参数设置为 true 当卷 中的可用空间降至指定阈值以下时、可能会将其删除。但是、FlexClone文件和FlexClone LUN与 -autodelete 参数设置为 false 不会被删除。

2. 使用验证是否已在FlexVol卷中启用FlexClone文件和FlexClone LUN的自动删除 volume snapshot autodelete show 命令:

以下示例显示已启用卷 vol1 以自动删除 FlexClone 文件和 FlexClone LUN :

```
cluster1::> volume snapshot autodelete show -vserver vs1 -volume vol1
           Vserver Name: vs1
            Volume Name: vol1
            Enabled: true
             Commitment: disrupt
         Defer Delete: user created
           Delete Order: oldest_first
  Defer Delete Prefix: (not specified)*
      Target Free Space: 25%
                Trigger: volume
     Destroy List: lun clone, file clone
Is Constituent Volume: false
```
3. 通过执行以下步骤,确保为要删除的卷中的 FlexClone 文件和 FlexClone LUN 启用了自动删除:

a. 使用启用特定FlexClone文件或FlexClone LUN的自动删除 volume file clone autodelete 命令:

您可以使用强制自动删除特定的FlexClone文件或FlexClone LUN volume file clone autodelete 命令 -force 参数。

以下示例显示已启用卷 vol1 中包含的 FlexClone LUN lun1 clone 的自动删除:

cluster1::> volume file clone autodelete -vserver vs1 -clone-path /vol/vol1/lun1\_clone -enabled true

您可以在创建 FlexClone 文件和 FlexClone LUN 时启用自动删除。

b. 使用验证是否已启用FlexClone文件或FlexClone LUN自动删除 volume file clone showautodelete 命令:

以下示例显示已启用 FlexClone LUN lun1\_clone 以自动删除:

```
cluster1::> volume file clone show-autodelete -vserver vs1 -clone
-path vol/vol1/lun1 clone
  Vserver
Name: vs1
Clone Clone
Path: vol/vol1/lun1 clone
**Autodelete Enabled: true**
```
有关使用这些命令的详细信息,请参见相应的手册页。

### <span id="page-5-0"></span>从活动卷克隆 **LUN**

您可以通过克隆活动卷中的 LUN 来创建 LUN 的副本。这些 FlexClone LUN 是活动卷中原 始 LUN 的可读写副本。

您需要的内容

必须安装 FlexClone 许可证。此许可证包含在中 ["ONTAP One"](https://docs.netapp.com/us-en/ontap/system-admin/manage-licenses-concept.html#licenses-included-with-ontap-one)。

关于此任务

预留了空间的 FlexClone LUN 所需的空间与预留了空间的父 LUN 所需的空间相同。如果 FlexClone LUN 未预 留空间,则必须确保卷具有足够的空间来容纳对 FlexClone LUN 所做的更改。

#### 步骤

1. 在创建克隆之前,您必须已确认 LUN 未映射到 igroup 或未写入到。

2. 使用 lun show 命令以验证LUN是否存在。

lun show -vserver vs1

Vserver Path State Mapped Type Size -------- ----------------- --------- --------- -------- ------ vs1 /vol/vol1/lun1 online unmapped windows 47.07MB

3. 使用 volume file clone create 命令以创建FlexClone LUN。

volume file clone create -vserver vs1 -volume vol1 -source-path lun1 -destination-path/lun1\_clone

如果您需要FlexClone LUN可用于自动删除、可以包括 -autodelete true。如果要在使用半厚配置的卷

中创建此 FlexClone LUN, 则必须为所有 FlexClone LUN 启用自动删除。

4. 使用 lun show 命令以验证是否已创建LUN。

lun show -vserver vs1

Vserver Path State Mapped Type Size -------- ----------------------- -------- -------- -------- ----- vs1 /vol/volX/lun1 online unmapped windows 47.07MB vs1 /vol/volX/lun1\_clone online unmapped windows 47.07MB

### <span id="page-6-0"></span>从卷中的 **Snapshot** 副本创建 **FlexClone LUN**

您可以使用卷中的 Snapshot 副本为 LUN 创建 FlexClone 副本。LUN 的 FlexClone 副本 既可读,也可写。

您需要的内容

必须安装 FlexClone 许可证。此许可证包含在中 ["ONTAP One"](https://docs.netapp.com/us-en/ontap/system-admin/manage-licenses-concept.html#licenses-included-with-ontap-one)。

关于此任务

FlexClone LUN 会继承父 LUN 的空间预留属性。预留了空间的 FlexClone LUN 所需的空间与预留了空间的父 LUN 所需的空间相同。如果 FlexClone LUN 未预留空间,则卷必须具有足够的空间来容纳对克隆所做的更改。

步骤

1. 验证 LUN 是否未映射或未写入。

2. 为包含 LUN 的卷创建 Snapshot 副本:

```
volume snapshot create -vserver vserver_name -volume volume_name -snapshot
snapshot_name
```
您必须为要克隆的 LUN 创建 Snapshot 副本(备用 Snapshot 副本)。

3. 从 Snapshot 副本创建 FlexClone LUN :

file clone create -vserver *vserver\_name* -volume *volume\_name* -source-path *source\_path* -snapshot-name *snapshot\_name* -destination-path *destination\_path*

如果您需要FlexClone LUN可用于自动删除、可以包括 -autodelete true。如果要在使用半厚配置的卷 中创建此 FlexClone LUN, 则必须为所有 FlexClone LUN 启用自动删除。

4. 验证 FlexClone LUN 是否正确:

```
lun show -vserver vserver_name
```
![](_page_7_Picture_241.jpeg)

# <span id="page-7-0"></span>防止自动删除**FlexClone**文件或**FlexClone LUN**

如果将 FlexVol 卷配置为自动删除 FlexClone 文件和 FlexClone LUN, 则符合指定条件的 任何克隆都可能被删除。如果您要保留特定的 FlexClone 文件或 FlexClone LUN ,则可以 将其从自动 FlexClone 删除过程中排除。

### 开始之前

必须安装 FlexClone 许可证。此许可证包含在中["ONTAP One"](../system-admin/manage-licenses-concept.html#licenses-included-with-ontap-one)。

### 关于此任务

创建 FlexClone 文件或 FlexClone LUN 时,默认情况下会禁用克隆的自动删除设置。如果将 FlexVol 卷配置为 自动删除克隆以回收卷上的空间,则禁用了自动删除的 FlexClone 文件和 FlexClone LUN 会保留下来。

![](_page_7_Picture_7.jpeg)

如果您设置了 commitment 将卷上的级别调到 try 或 disrupt,您可以通过禁用特 定FlexClone文件或FlexClone LUN的自动删除来单独保留这些克隆。但是、如果您设置了 commitment 将卷上的级别调到 destroy 销毁列表包括 lun\_clone,file\_clone、卷设置将 覆盖克隆设置、无论克隆的自动删除设置如何、所有FlexClone文件和FlexClone LUN均可删除。

### 步骤

1. 使用防止自动删除特定FlexClone文件或FlexClone LUN volume file clone autodelete 命令:

以下示例显示了如何为 vol1 中包含的 FlexClone LUN lun1\_clone 禁用自动删除:

cluster1::> volume file clone autodelete -vserver vs1 -volume vol1 -clone-path lun1 clone -enable false

无法自动删除已禁用自动删除的 FlexClone 文件或 FlexClone LUN 以回收卷上的空间。

2. 使用验证是否已为FlexClone文件或FlexClone LUN禁用自动删除 volume file clone showautodelete 命令:

以下示例显示了 FlexClone LUN lun1 clone 的自动删除为 false:

cluster1::> volume file clone show-autodelete -vserver vs1 -clone-path vol/vol1/lun1\_clone Vserver Name: vs1 Clone Path: vol/vol1/lun1\_clone Autodelete Enabled: false

#### 版权信息

版权所有 © 2024 NetApp, Inc.。保留所有权利。中国印刷。未经版权所有者事先书面许可,本文档中受版权保 护的任何部分不得以任何形式或通过任何手段(图片、电子或机械方式,包括影印、录音、录像或存储在电子检 索系统中)进行复制。

从受版权保护的 NetApp 资料派生的软件受以下许可和免责声明的约束:

本软件由 NetApp 按"原样"提供,不含任何明示或暗示担保,包括但不限于适销性以及针对特定用途的适用性的 隐含担保,特此声明不承担任何责任。在任何情况下,对于因使用本软件而以任何方式造成的任何直接性、间接 性、偶然性、特殊性、惩罚性或后果性损失(包括但不限于购买替代商品或服务;使用、数据或利润方面的损失 ;或者业务中断),无论原因如何以及基于何种责任理论,无论出于合同、严格责任或侵权行为(包括疏忽或其 他行为),NetApp 均不承担责任,即使已被告知存在上述损失的可能性。

NetApp 保留在不另行通知的情况下随时对本文档所述的任何产品进行更改的权利。除非 NetApp 以书面形式明 确同意,否则 NetApp 不承担因使用本文档所述产品而产生的任何责任或义务。使用或购买本产品不表示获得 NetApp 的任何专利权、商标权或任何其他知识产权许可。

本手册中描述的产品可能受一项或多项美国专利、外国专利或正在申请的专利的保护。

有限权利说明:政府使用、复制或公开本文档受 DFARS 252.227-7013(2014 年 2 月)和 FAR 52.227-19 (2007 年 12 月)中"技术数据权利 — 非商用"条款第 (b)(3) 条规定的限制条件的约束。

本文档中所含数据与商业产品和/或商业服务(定义见 FAR 2.101)相关,属于 NetApp, Inc. 的专有信息。根据 本协议提供的所有 NetApp 技术数据和计算机软件具有商业性质,并完全由私人出资开发。 美国政府对这些数 据的使用权具有非排他性、全球性、受限且不可撤销的许可,该许可既不可转让,也不可再许可,但仅限在与交 付数据所依据的美国政府合同有关且受合同支持的情况下使用。除本文档规定的情形外,未经 NetApp, Inc. 事先 书面批准,不得使用、披露、复制、修改、操作或显示这些数据。美国政府对国防部的授权仅限于 DFARS 的第 252.227-7015(b)(2014 年 2 月)条款中明确的权利。

商标信息

NetApp、NetApp 标识和 <http://www.netapp.com/TM> 上所列的商标是 NetApp, Inc. 的商标。其他公司和产品名 称可能是其各自所有者的商标。